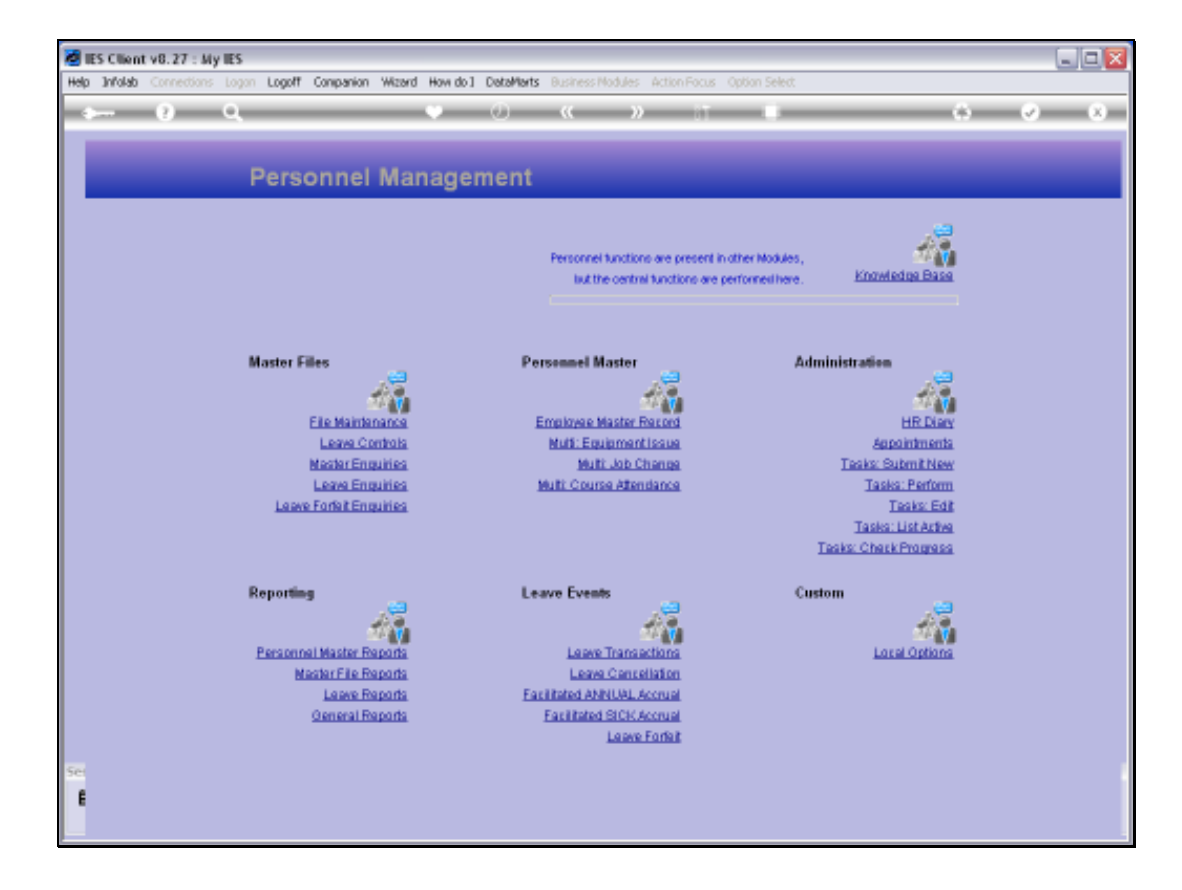

## Slide 1

Slide notes: We find a 'Leave Types' Report option at the Master File Reports.

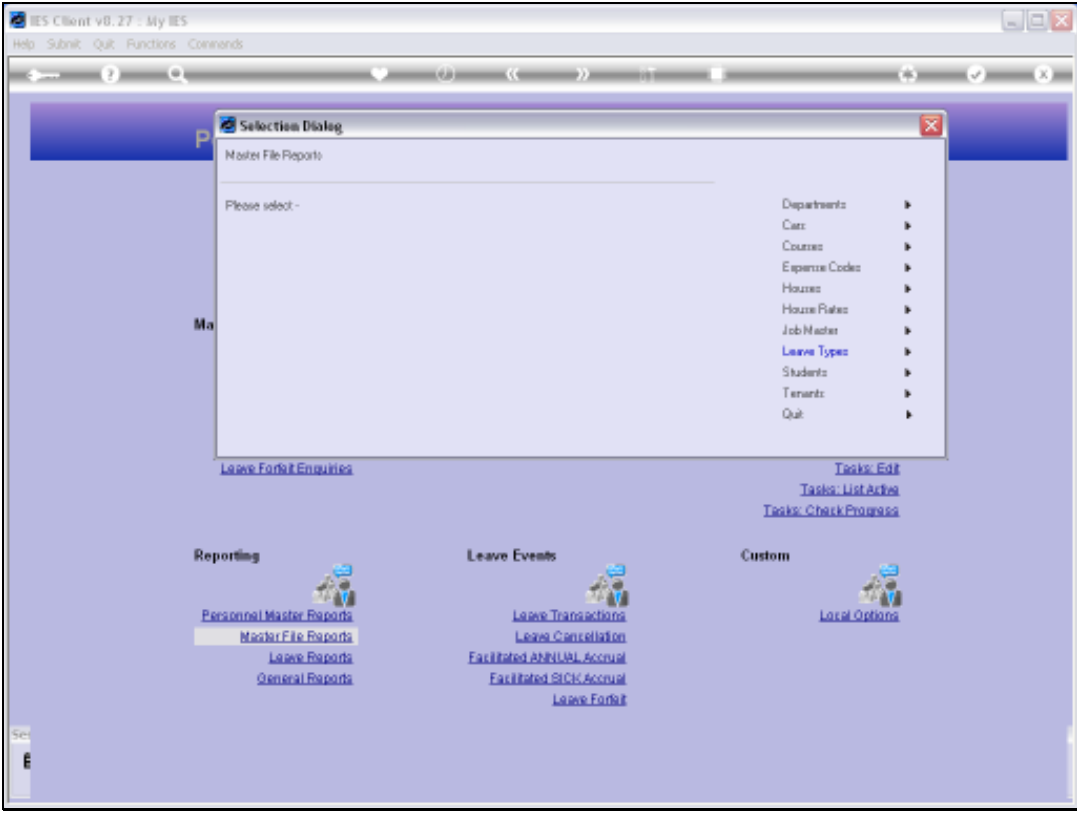

## Slide 2

Slide notes: The Report will reveal the Leave Types that we use in our Leave Management system.

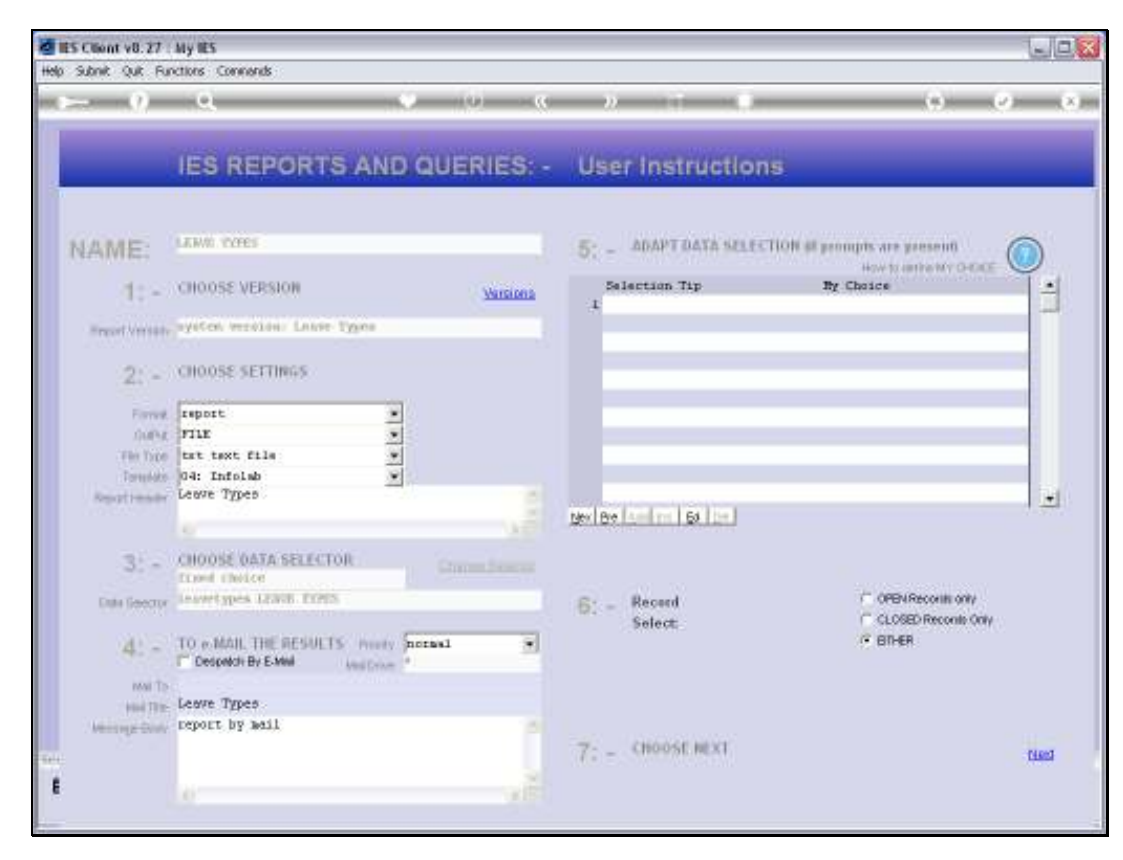

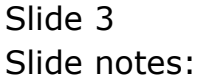

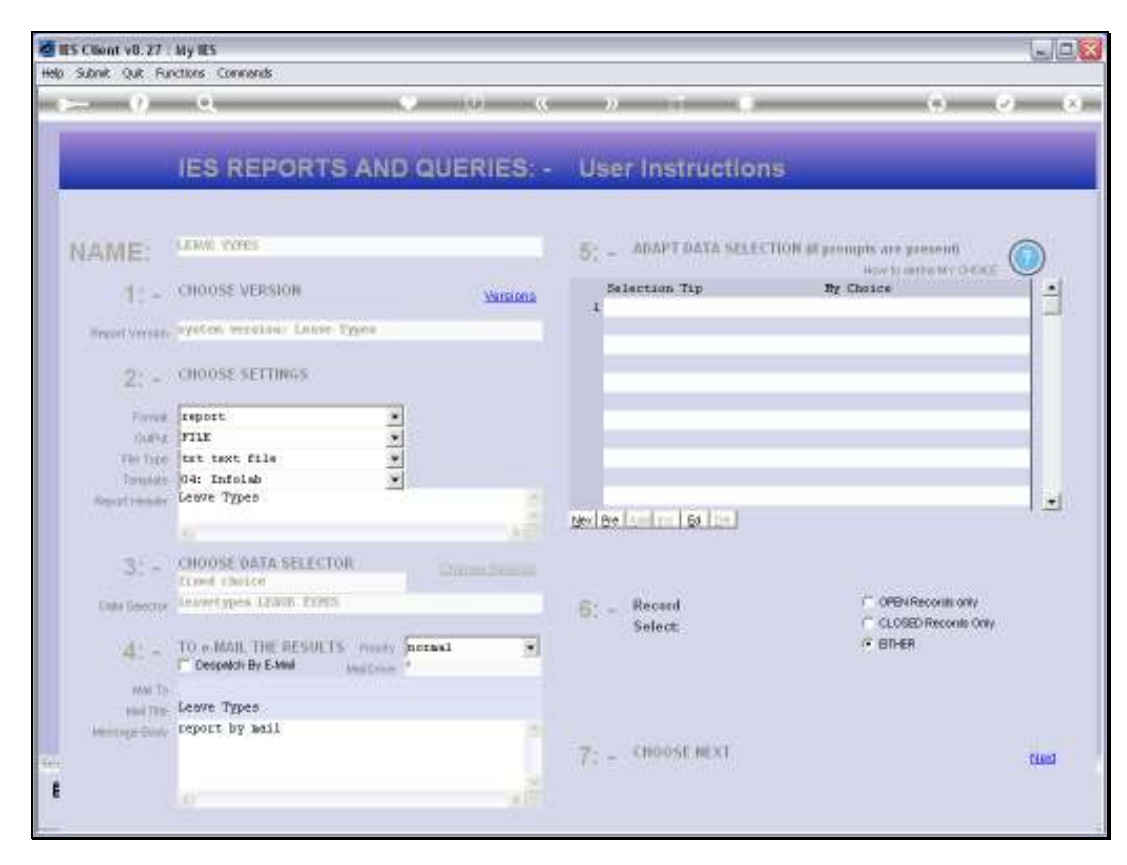

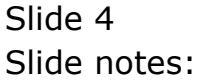

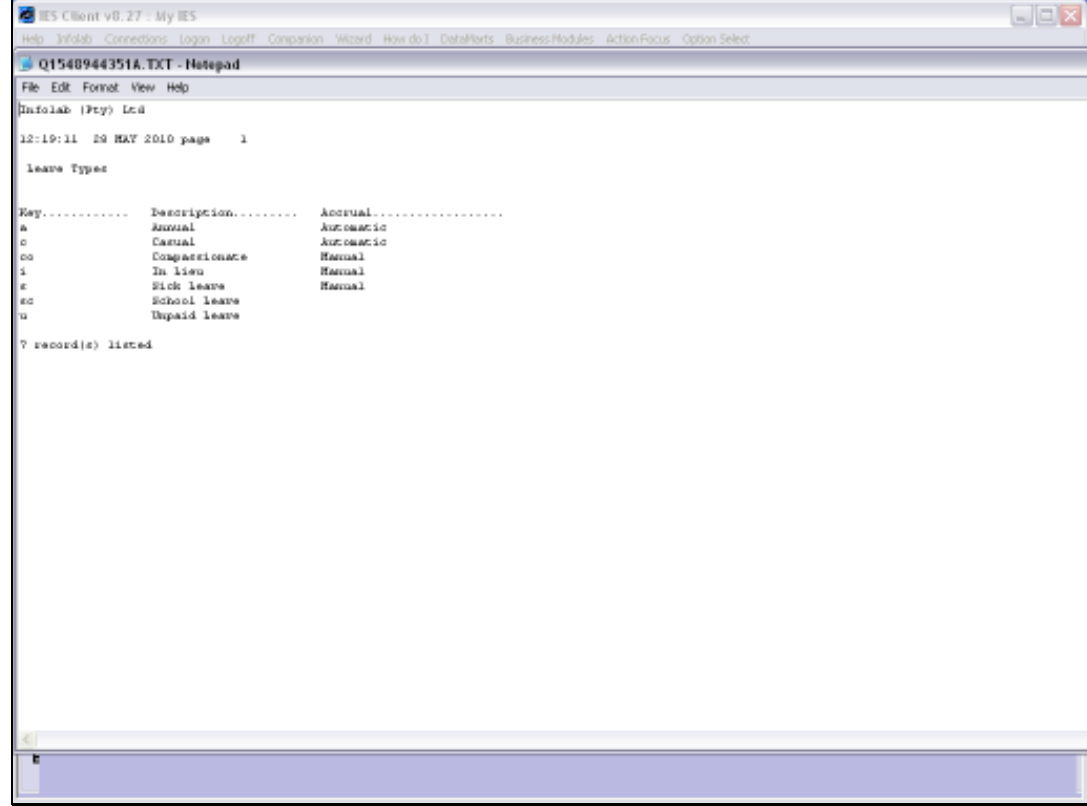

## Slide 5

Slide notes: And here we have a typical result.

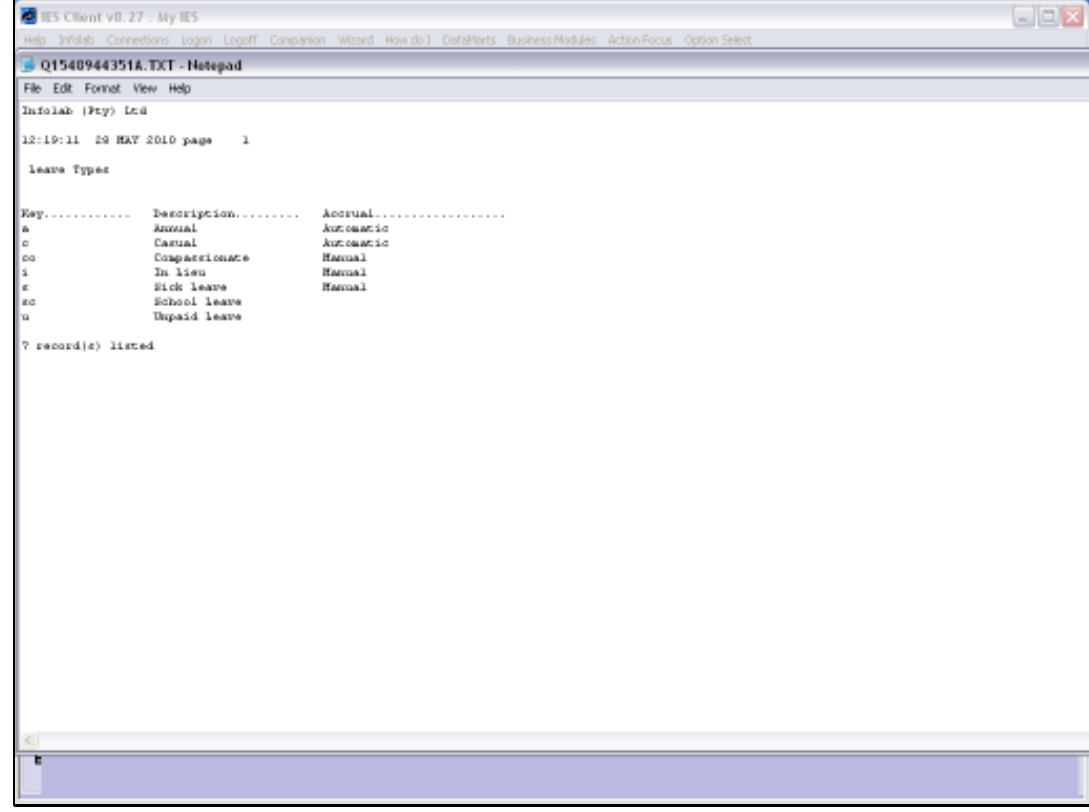

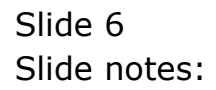